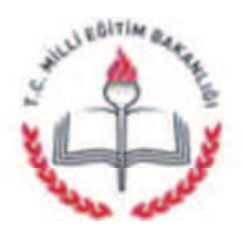

T.C. AFYONKARAHİSAR VALİLİĞİ İl Millî Eğitim Müdürlüğü

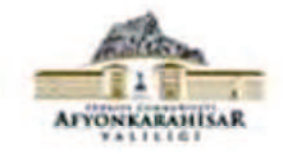

ACELE VE GÜNLÜDÜR 29.03.2017

Sayı: 96155588-700-E.4183599 Konu: Okul-Kurum Koordinat Bilgileri

## (İlce Milli Eğitim Müdürlüğü)

İlgi: MEB Yenilik ve Eğitim Teknolojileri Genel Müdürlüğünün 28.03.2017 tarihli ve 68657283-700-E.4149403 sayılı yazısı.

Fatih Projesi kapsamında Bakanlığımıza bağlı resmi okul ve kurumların koordinat bilgilerinin "Okul Koordinatı" adlı mobil uygulama ile güncellenmesi istenmişti. Ancak ilgi Bakanlığımız emrine göre, teknik aksaklıklar (İnternet bağlantı problemleri, GPS hataları, Okul/Kurum kadrosunda yetkili yönetici bulunmaması gibi) ile karşılaşılmış ve ayrıca bazı okul yöneticilerinin konuya yeterince hassasiyet göstermedikleri görülmüştür. Bu nedenle koordinat bilgileri sağlıklı bir şekilde toplanamamıştır.

Bu sebeple ilimizdeki tüm resmi okul ve kurumların (İlçe Milli Eğitim Müdürlükleri, Halk Eğitim Merkezleri, Öğretmenevleri, Bilim Sanat Merkezleri, Mesleki Eğitim Merkezleri), koordinat bilgilerini en geç 29/03/2017 tarihi mesai bitimine kadar http://fatih03.okulweb.net/ adresinde bulunan "Okul Koordinat Bilgileri" modülüne tıklayarak girmeleri gerekmektedir.

Konunun önemine binaen herhangi bir aksaklığa meydan verilmemesi hususunda:

Bilgilerinizi ve gereğini önemle rica ederim.

Metin YALCIN Vali a. İl Milli Eğitim Müdürü

EKLER: 1-İlgi Bakanlığımız Emri (1 Sayfa) 2-Koordinat Belirleme Klavuzu (2 Sayfa)

DAĞITIM: -17 İlçe Kaymakamlığına, -Merkez ve Merkeze Bağlı Tüm Okul/Kurum Müdürlüklerine.

Adres: Ayrıntılı bilgi için: Elektronik Ağ: Tel: e-posta: Faks:

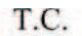

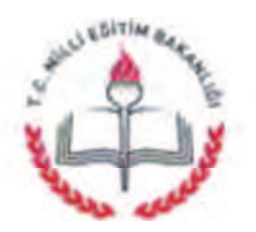

MİLLÎ EĞİTİM BAKANLIĞI Yenilik Ve Eğitim Teknolojileri Genel Müdürlüğü

Sayı: 68657283-700-E.4149403 Konu: Okul-Kurum Koordinat Bilgileri 28.03.2017

## DAĞITIM YERLERİNE

Ilgi : 20/03/2017 tarihli ve 68657283-700-E.3705941 sayılı yazı.

Fatih Projesi kapsamında ilgi yazımız ile Bakanlığımıza bağlı resmi okul ve kurumların koordinat bilgilerinin "Okul Koordinatı" adlı mobil uygulama ile güncellenmesi istenmistir.

Ancak teknik aksaklıklar (İnternet bağlantı problemleri, GPS hataları, Okul/Kurum kadrosunda yetkili yönetici bulunmaması gibi) ile karşılaşılmış ve ayrıca bazı okul yöneticilerinin konuya yeterince hassasiyet göstermedikleri görülmüştür. Bu nedenle koordinat bilgileri sağlıklı bir şekilde toplanamamıştır.

Bu bilgiler Fatih Projesinde keşif vb. çalışmalarda kullanılacağı için doğruluğu önem arz etmektedir. Söz konusu bilgilerin İl Müdürlüklerince ekli sablon cercevesinde ilinizdeki tüm resmi okulları, İl/İlçe Milli Eğitim Müdürlüklerini, Halk Eğitim Merkezlerini, Öğretmenevlerini, Bilim Sanat Merkezlerini, Mesleki Eğitim Merkezlerini kapsayacak şekilde Okul/Kurumlardan istenerek, güncelleme çalışmalarının titizlikle yapılması ve 30/03/2017 Persembe günü saat 12.00'a kadar liste halinde "koordinat@eba.gov.tr" mail adresine ve ayrıca yazı ile gönderilmesi hususunda;

Bilgilerinizi ve gereğini rica ederim.

**Bilal TIRNAKCI** Bakan a. Genel Müdür

Ek: Sablon

Dağıtım: 81 İl Valiliğine

Emniyet Mahallesi, Milas Sokak, No:8 06560 Yenimahalle/ANKARA Telefon No: (0 312) 296 94 93 Fax: (0 312) 213 61 36 e-Posta: ayhet.atay@eba.gov.tr Internet Adresi: http://yegitek.meb.gov.tr

Bilgi için: Ayhet ATAY İsci Telefon No: (0 312) 296 94 93

## GOOGKE MAPS OKUL KOORDİNATI BELİRLEME

Google Haritaları kullanarak okulunuzun X – Y koordinatlarını belirlemek için yapılacak işlemler.

- **Okul Arama Bölümü**
- 1. https://www.google.com.tr/maps adresine girilir ve arama bölümünden okul ismi arattırılır.

2. Okulunuzun yeri bulunduktan sonra koordinatlarını tespit etmek gerekir. Okul haritada varsa resimdeki kırmızı dairede olduğu gibi okulun olduğu yerde kırmızı bir işaret çıkıyor.

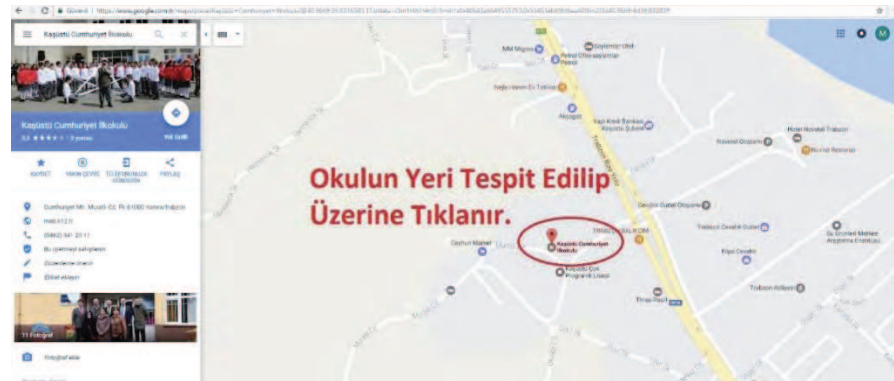

3. Eğer Google Haritalarda arama yaparken okul adı çıkmazsa (Bazı okullar özellikle köy okulları haritada yok) haritayı büyütüp önce okulunuzun mahallesini daha sonra da tam yerini tespit etmek gerekiyor. Okulun yerini haritada işaretleyince resimdeki kırmızı dairede olduğu gibi okulun olduğu yerde gri bir işaret çıkıyor.

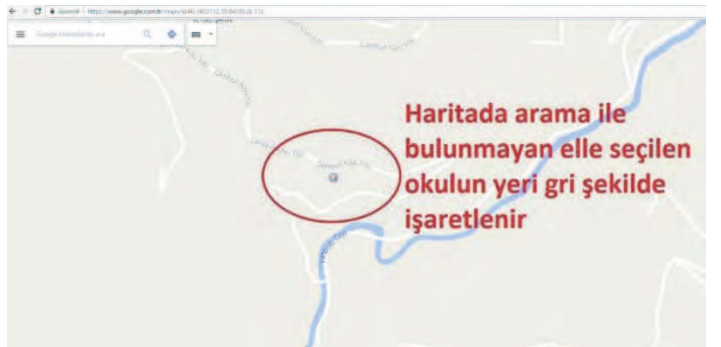

4. Okul yerleri tespit edildikten sonra okulun bulunduğu konuma harita üzerinde sağ tıklanır ve açılan menüde Burası Neresi? Yazan seçeneğe tıklanır.

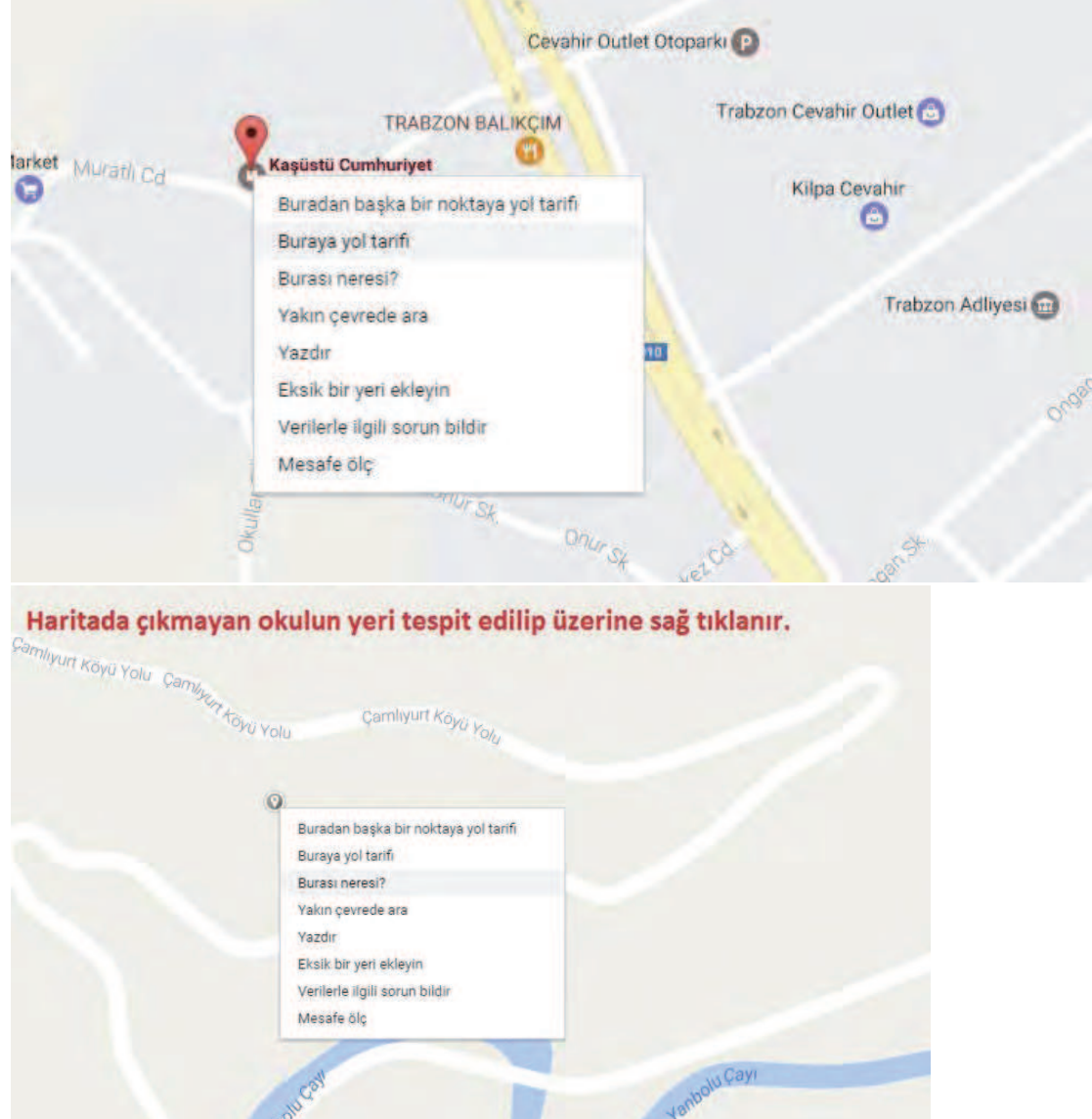

5. Burası Neresi? Seçildikten sonra sayfanın en altında resimdeki gibi bir bilgi kutusu çıkıyor. Orada yazan 40,966902 okulun X Koordinatını 39.833838 Y koordinatını göstermektedir. Kendi okullarınız koordinatları bu yöntemle belirleyebilirsiniz.

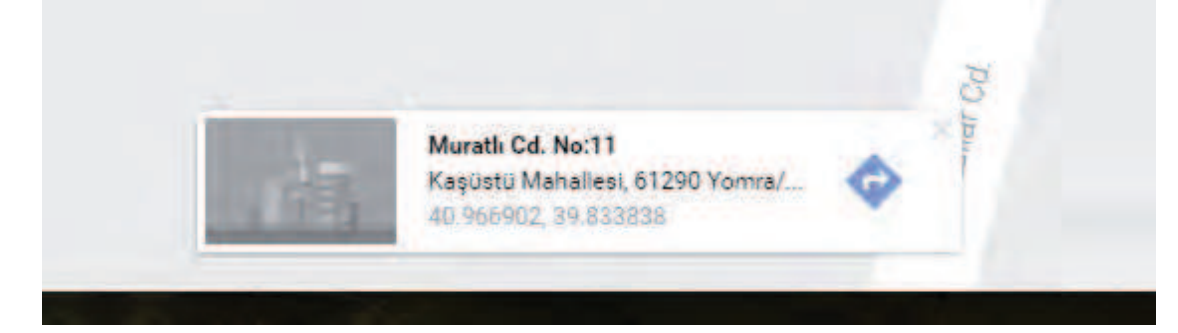